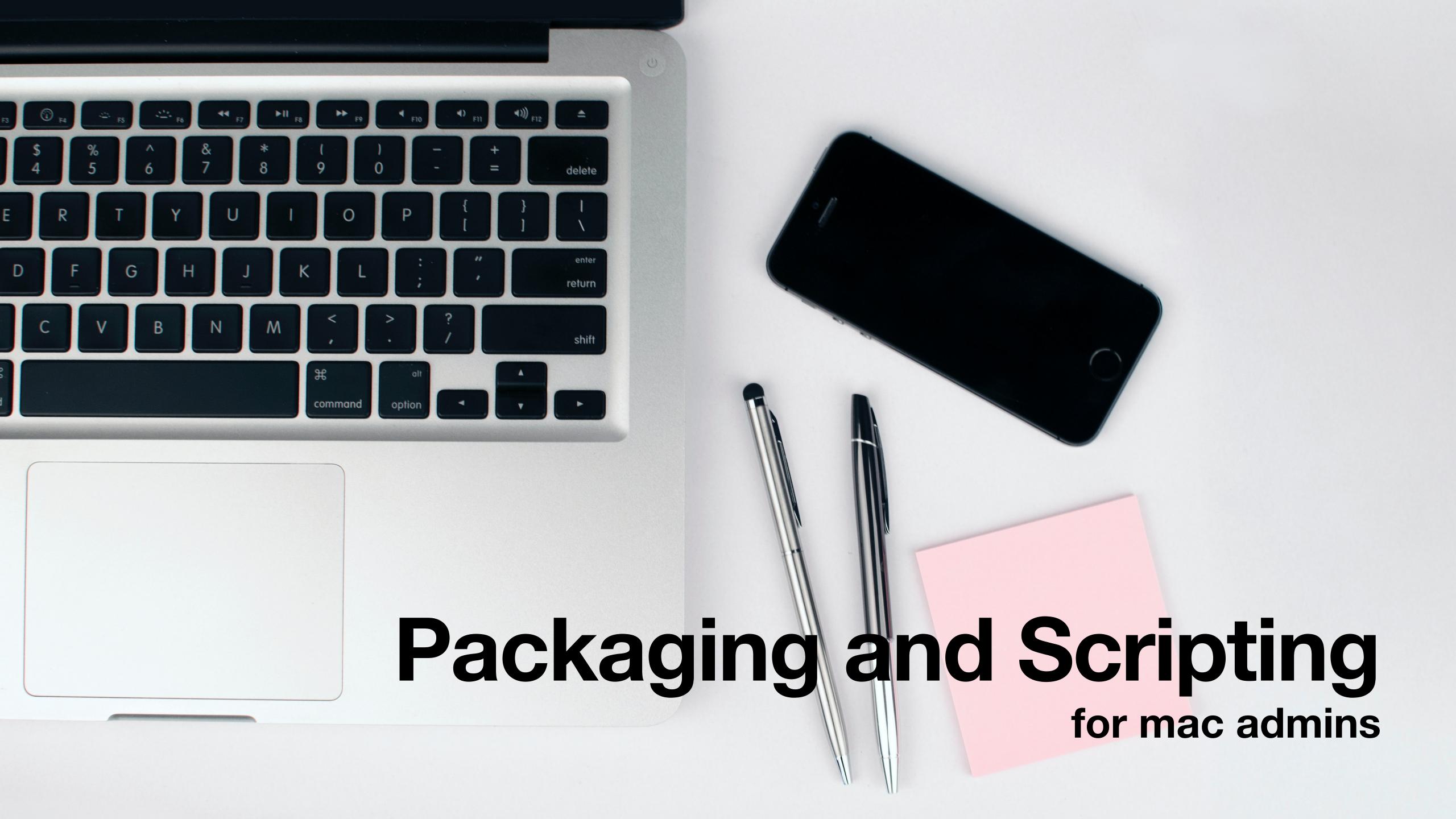

## Packaging and Scripting

For Mac Admins

Adam Wickert, July 18 2023, Penn State MacAdmins 2023

### Agenda

- 1. Scripting
- 2. Q&A
- 3. Work on ideas
- 4. Break
- 5. Packaging
- 6. Q&A
- 7. Work on ideas

# Scripting Children Continues of the Continues of the Cont

### why learn scripting?

- create or modify files
- set permissions
- set preferences and settings
- create logic to automate
- extend capabilities of existing tools
- career growth and experience

## what is a script?

Executable files in a scripting language

- Scripting languages are interpreted at runtime
  - bash
  - zsh
  - javascript
  - python
  - AppleScript

## basic script structure

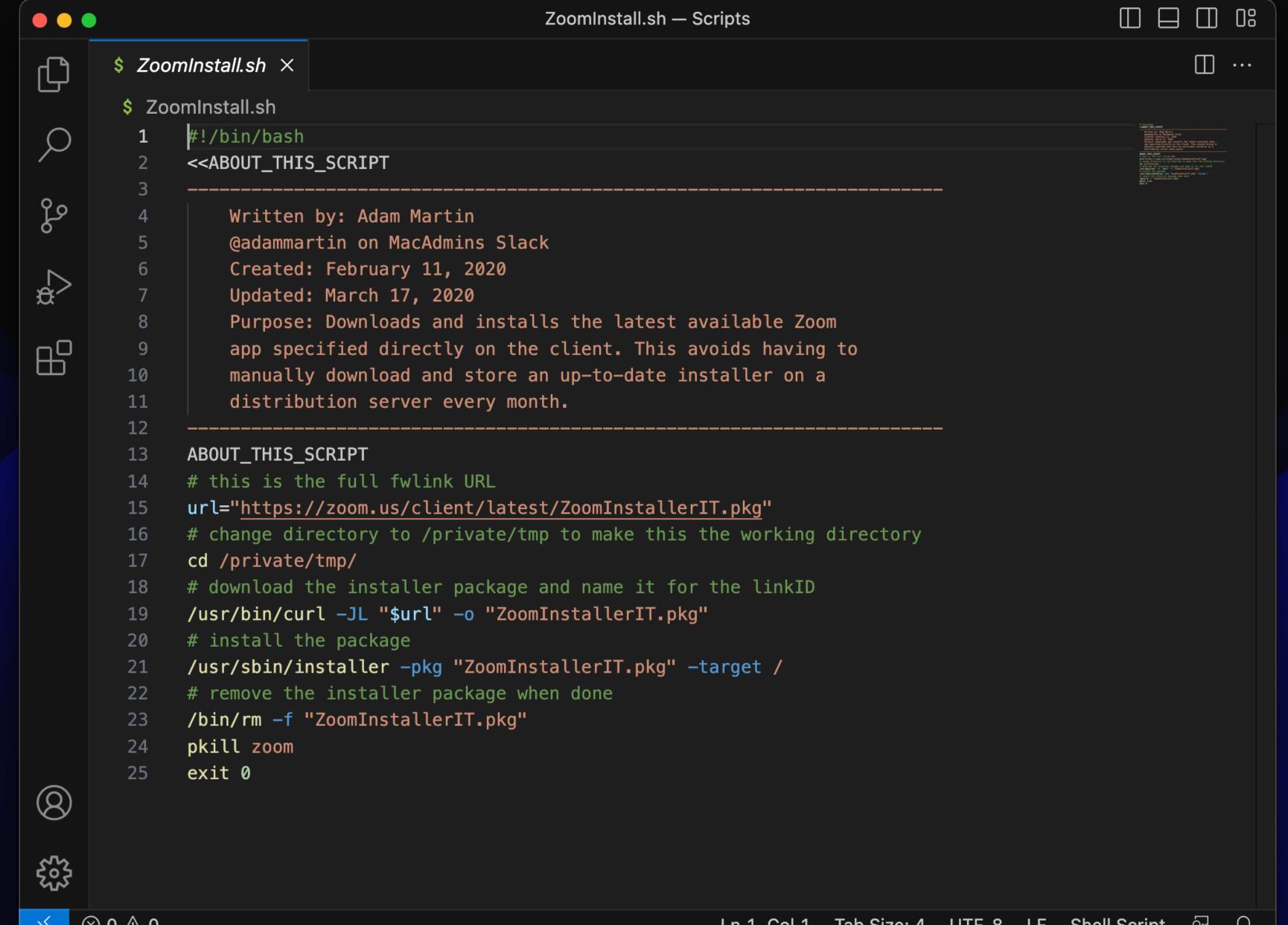

## logic and conditionals

- check for a condition
- apply only what's needed
- allow multiple uses

```
rosettaInstall.sh — Scripts
• • •
                                                                                            $ rosettalnstall.sh ×
        $ rosettalnstall.sh
              #!/bin/bash
             arch=$(/usr/bin/arch)
مړه
             if [ "$arch" == "arm64" ]; then
                 /usr/sbin/softwareupdate --install-rosetta --agree-to-license
         6
             fi
⊗ 0 ⚠ 0
                                                  Ln 1, Col 1 Tab Size: 4 UTF-8 LF Shell Script 💆 🚨
```

## arguments & options

- pass information to the script
- allow multiple uses
- add to the logic

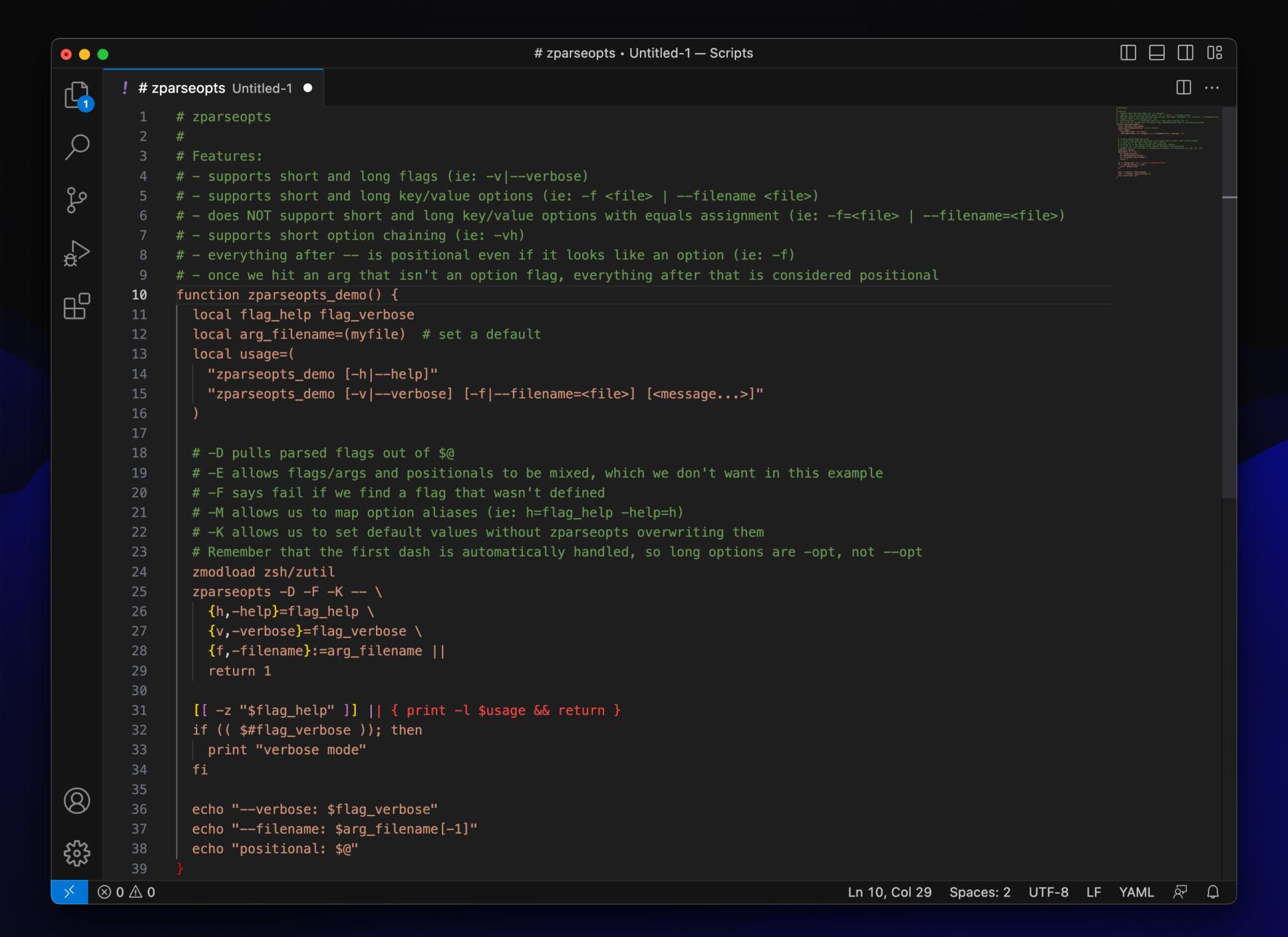

### man man

#### **SYNOPSIS**

```
man [-adho] [-t | -w] [-M manpath] [-P pager] [-S mansect]
        [-m arch[:machine]] [-p [eprtv]] [mansect] page ...

man -f [-d] [-M manpath] [-P pager] [-S mansect] keyword ...
whatis [-d] [-s mansect] keyword ...
```

man -k [-d] [-M manpath] [-P pager] [-S mansect] keyword ...

#### **DESCRIPTION**

The **man** utility finds and displays online manual documentation pages. If <u>mansect</u> is provided, **man** restricts the search to the specific section of the manual.

The sections of the manual are:

- 1. General Commands Manual
- 2. System Calls Manual

apropos [-d] [-s mansect] keyword ...

- 3. Library Functions Manual
- 4. Kernel Interfaces Manual
- 5. File Formats Manual
- 6. Games Manual
- 7. Miscellaneous Information Manual
- 8. System Manager's Manual
- 9. Kernel Developer's Manual

[adam@FutureMBAsOnly ~ % pkgbuild --help pkgbuild: unrecognized option `--help' Usage: pkgbuild [options] --root <root-path> [--component-plist <plist-path>] <package-outpu t-path> Build a package from an xcodebuild destination root

Usage: pkgbuild --analyze --root <root-path> <plist-output-path> Create template component plist from an xcodebuild destination root

Usage: pkgbuild [options] {--component <component-path>} <package-output-path> Build a package from one or more previously-built bundles

See pkgbuild(1) for details.

adam@FutureMBAsOnly ~ %

## code editors

- Free and paid options
  - BBEdit
  - VScode
  - CodeRunner
  - Sublime Text

- Benefits of a dedicated Code Editor
  - Terminal for testing code
  - Version control
  - Context highlight color scheme
  - Autofill/suggest commands

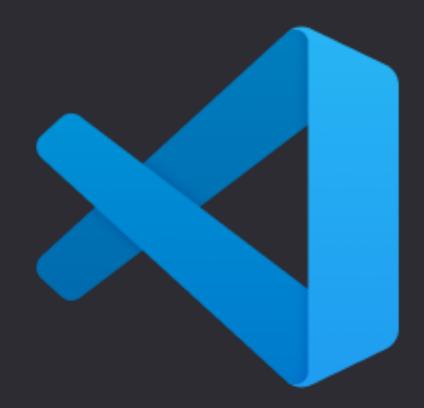

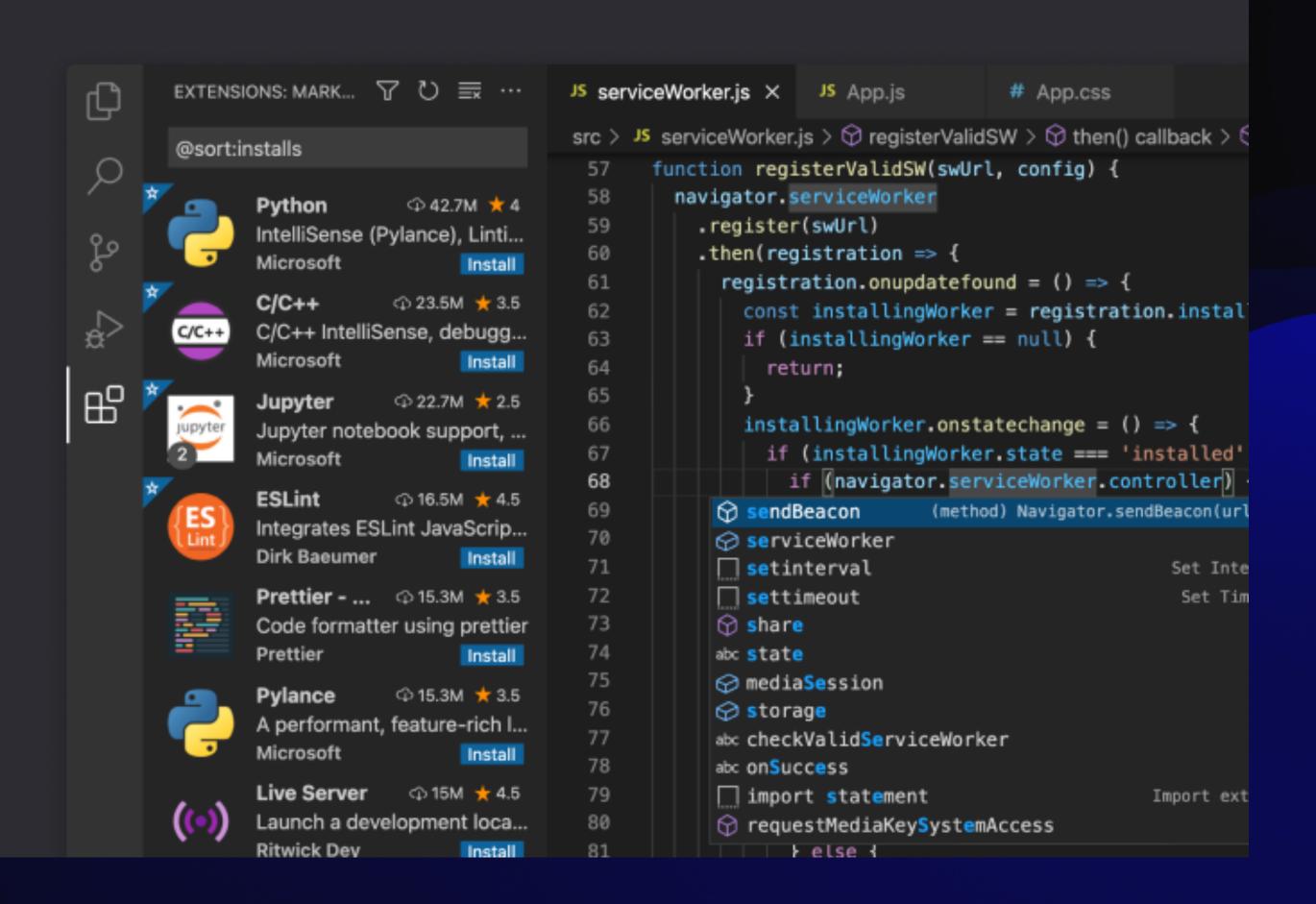

# functions

don't repeat yourself

- Don't repeat yourself
- If you need to do it twice, write a function

Labeled image of a basic function

## fail states

- If data is missing, prompt
- Log an error

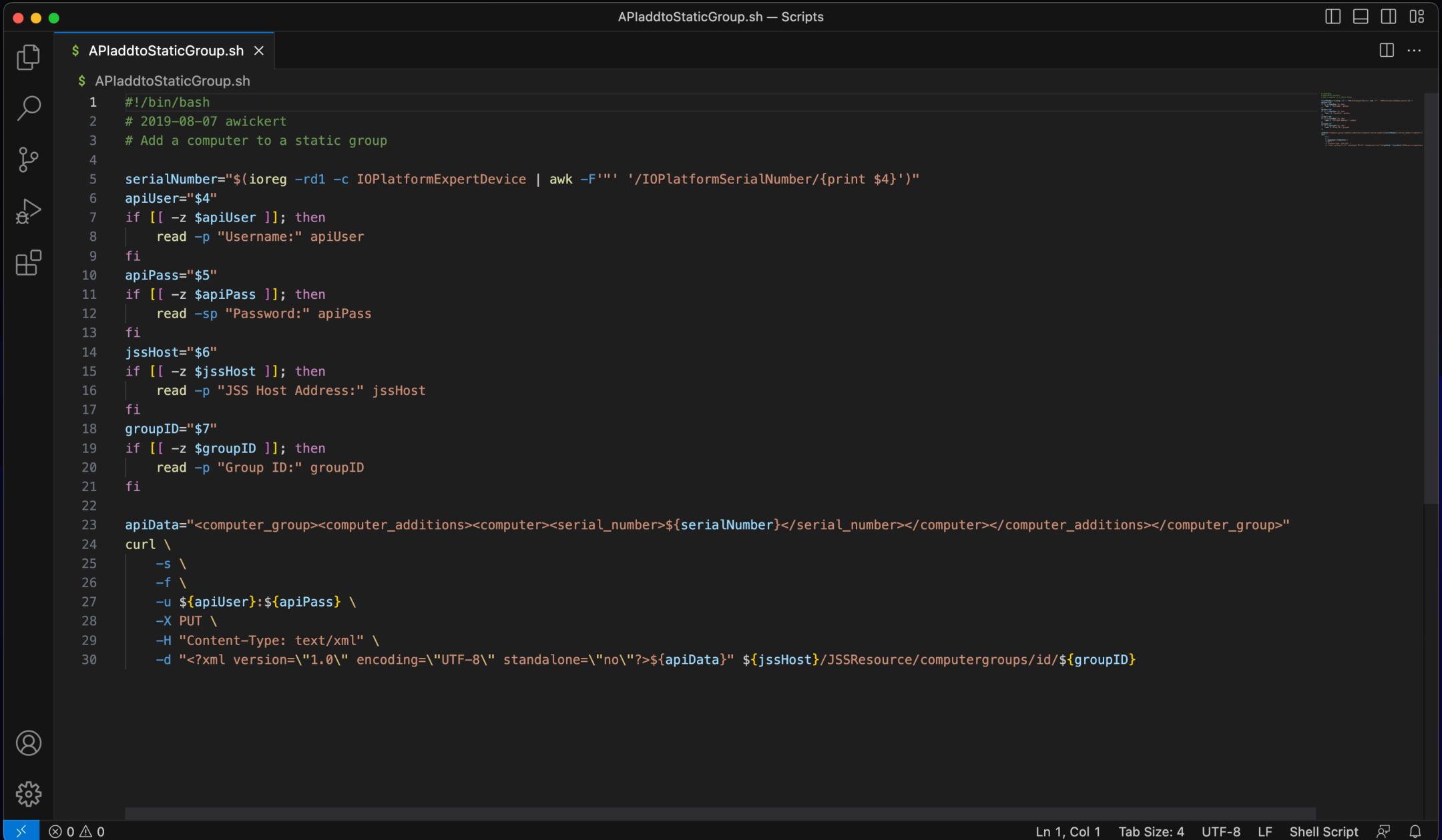

```
postinstallCisco.sh — Scripts
$ postinstallCisco.sh ×
• • •
        $ postinstallCisco.sh
              #!/bin/bash
              # 2019-11-5 awickert
              # Postinstall script for Cisco AnyConnect
وړه
          4
              INSTALL_DIR=$(dirname $0)
              ERROR=0
          6
              PKG="${INSTALL_DIR}/AnyConnect.pkg"
              CHOICES="${INSTALL_DIR}/choicesForAnyConnect.xml"
         8
9
         10
              if [[ -f $PKG ]]; then
         11
         12
                  /usr/sbin/installer -applyChoiceChangesXML "$CHOICES" -pkg "$PKG" -target $3
         13
         14
                  if [[ $? -ne 0 ]]; then
                      /usr/bin/logger -t "#{0##*/}" "ERROR! Installation of package failed"
         15
                      ERROR=1
         16
         17
                  fi
         18
              else
         19
                  /usr/bin/logger -t "#{0##*/}" "ERROR! Package $PKG not found"
         20
                  ERROR=1
         21
              fi
        22
        23
              exit $ERROR
    ⊗ 0 ⚠ 0
                                                     Ln 1, Col 1 Tab Size: 4 UTF-8 LF Shell Script 🛱 🚨
```

# 

or why we need to handle errors better

- exit 0 just says its all good
- bypasses any errors that may have occurred
- doesn't help logging or troubleshooting

```
postinstallCisco.sh — Scripts
$ postinstallCisco.sh ×
• • •
        $ postinstallCisco.sh
              #!/bin/bash
              # 2019-11-5 awickert
              # Postinstall script for Cisco AnyConnect
وړه
          4
              INSTALL_DIR=$(dirname $0)
              ERROR=0
          6
              PKG="${INSTALL_DIR}/AnyConnect.pkg"
              CHOICES="${INSTALL_DIR}/choicesForAnyConnect.xml"
         8
9
         10
              if [[ -f $PKG ]]; then
         11
         12
                  /usr/sbin/installer -applyChoiceChangesXML "$CHOICES" -pkg "$PKG" -target $3
         13
         14
                  if [[ $? -ne 0 ]]; then
                      /usr/bin/logger -t "#{0##*/}" "ERROR! Installation of package failed"
         15
                      ERROR=1
         16
         17
                  fi
         18
              else
         19
                  /usr/bin/logger -t "#{0##*/}" "ERROR! Package $PKG not found"
         20
                  ERROR=1
         21
              fi
        22
        23
              exit $ERROR
    ⊗ 0 ⚠ 0
                                                     Ln 1, Col 1 Tab Size: 4 UTF-8 LF Shell Script 🛱 🚨
```

## testing

Dryrun

## comments

- explain your code in your code
- variables with logical names
- comments to explain more detail

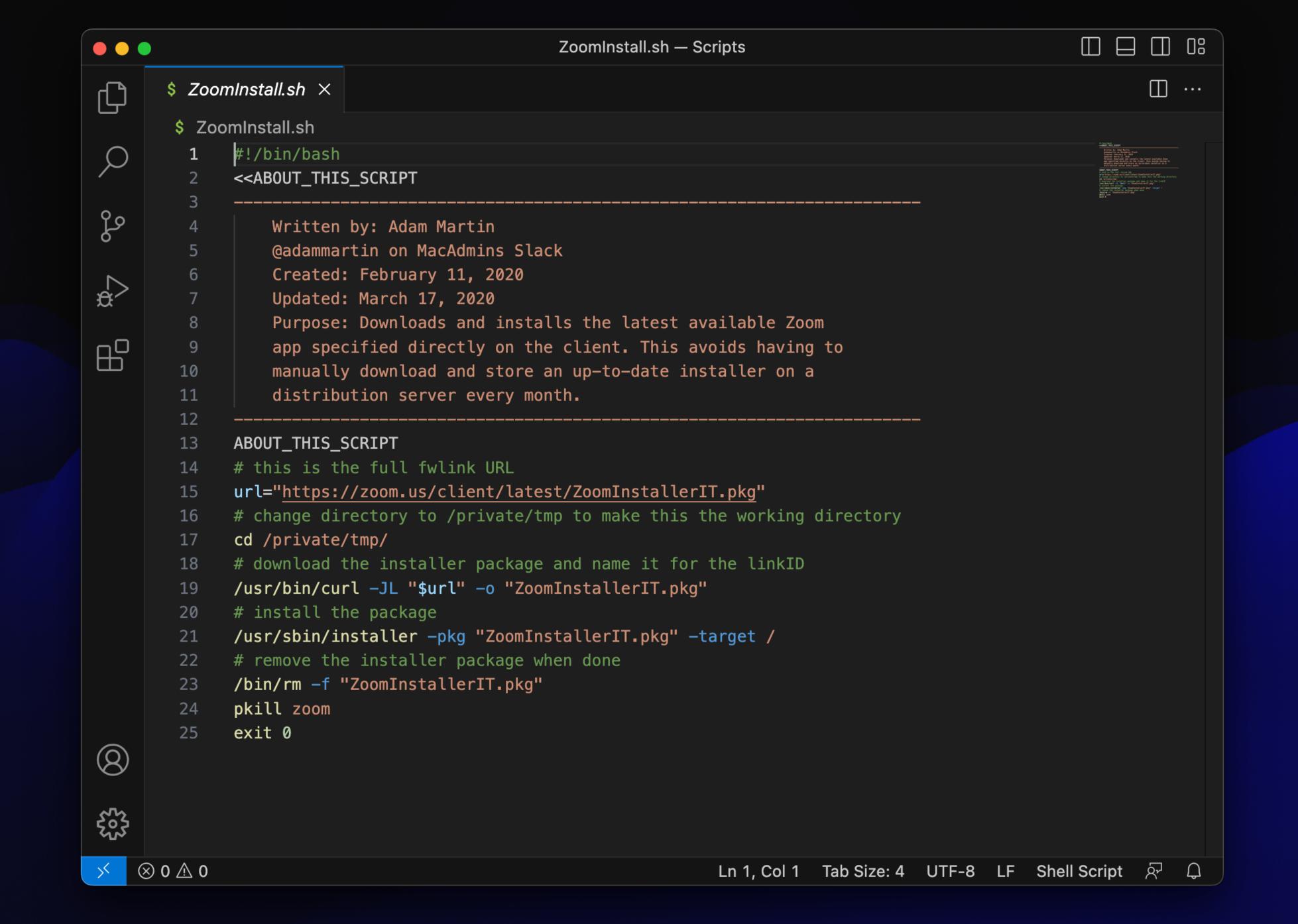

### usage

- LaunchAgents/LaunchDaemons
- Jamf EA
- Postinstall Script

## real world examples

Open source example scripts

### version control

- git
  - GitHub or GitLab
  - Self hosted
- subversion
- mercurial

# chatGPT

its a tool, not the answer

- It doesn't know everything
- What it does know it might not be able to separate (different OSes, languages)
- It may apply logic from one command to another
- Its a tool that may help, but like stack overflow its not always the answer

# practice

- Make a template with a shebang and authorship comment
- Assign a variable to the logged in user
- Declare an array

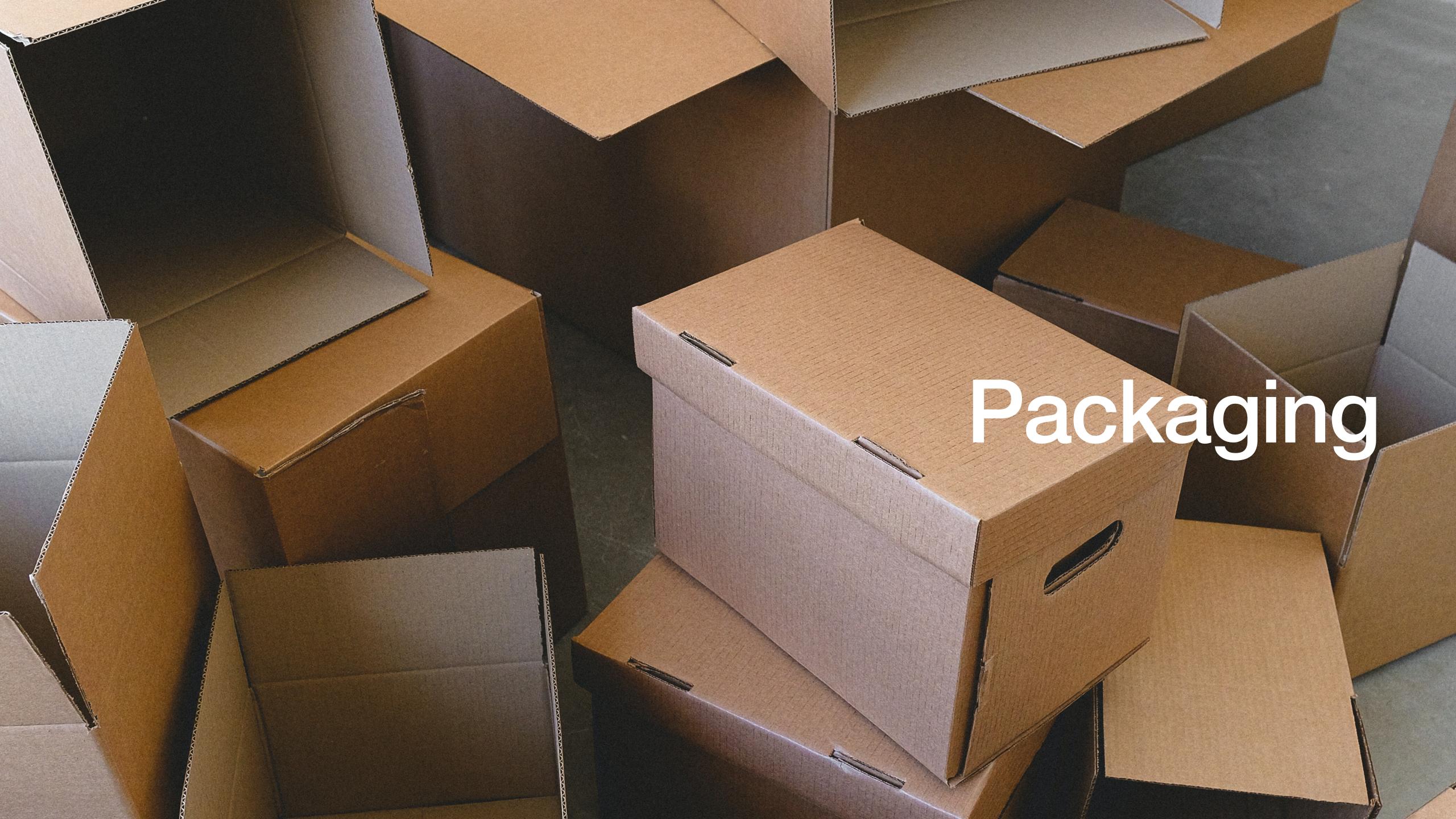

#### why learn packaging?

- not available from the vendor as a package file
- add customizations
- the vendor does something weird
  - ...assume a user is logged in
  - ...assume only one user is on the system
  - ...try to write where it doesn't have permission
  - install a local web server to look for updates even after you uninstall

# what is a package

- A package is a special folder displayed as a single file
- Installer packages

# commandments of packaging

#### Commandments of Packaging

for macOS (via afp548.com)

- 1. Do not assume that your package will be installed interactively via the GUI or on the currently booted volume.
- 2. Unnecessary actions are unnecessary.
- 3. Licensing should have the option to be managed by Systems Administrators.
- 4. Use pre/post-install scripts only when necessary (and heed all other rules with your scripts).
- 5. Be true to the Operating System.
- 6. Naming Conventions are Necessary and Helpful.

### folder structure

Expanded pkg file image

### distribution vs flat

#### flat

- Contains a list of files and locations to place them (payload)
- Can have pre and post install scripts
  - Can also include files to manipulate with scripts

#### distribution

- Can contain multiple packages
- Can modify the Installer app display
- Cannot have their own scripts
- Can require applications to quit
- Can require specific OS version or applications install

## package update behavior

- Files may be updated
- Permissions may be reverted
- Files in the previous version and not in the new one may be removed

# inspecting packages

- Right click and expand (show package contents)
- Suspicious package

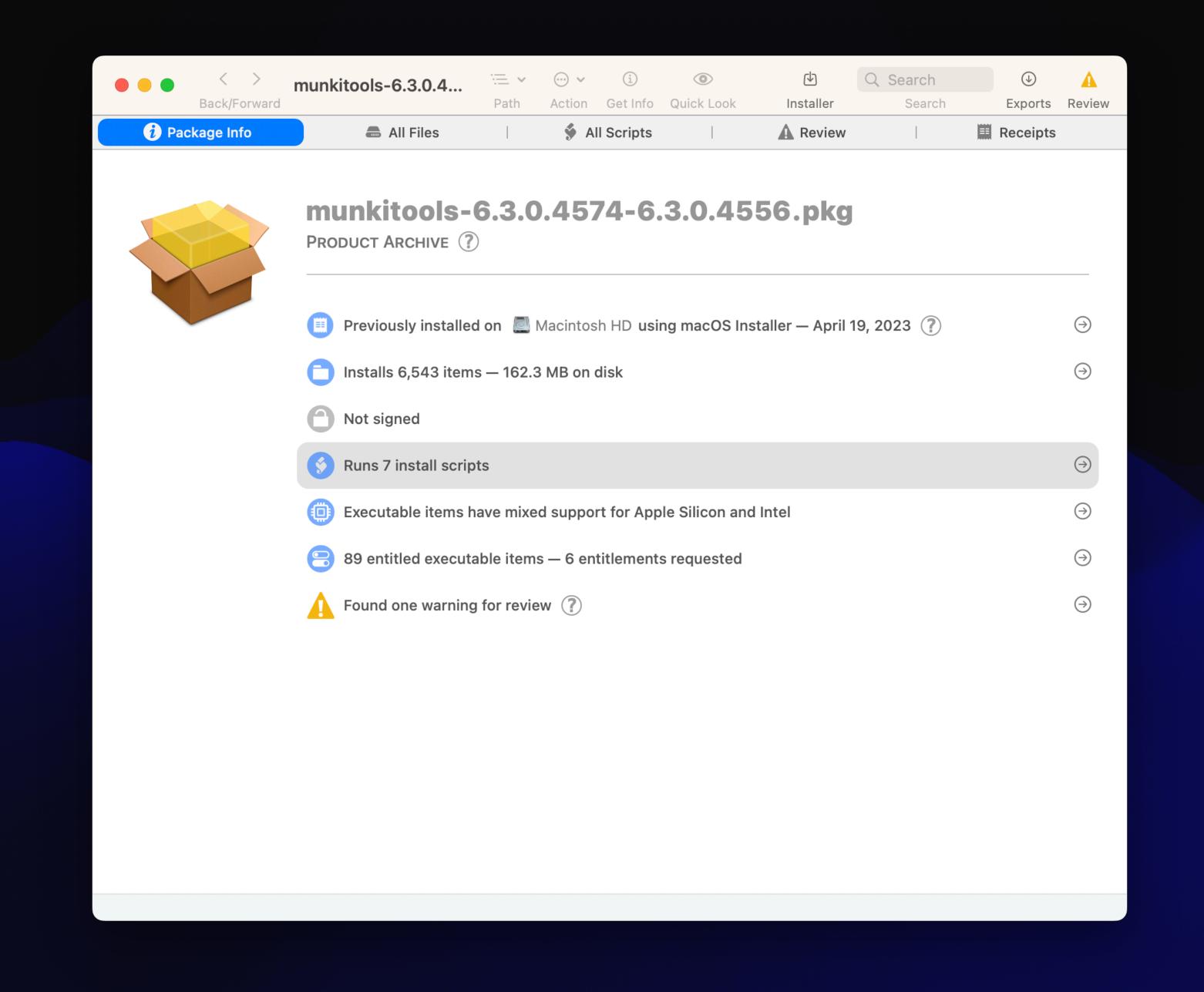

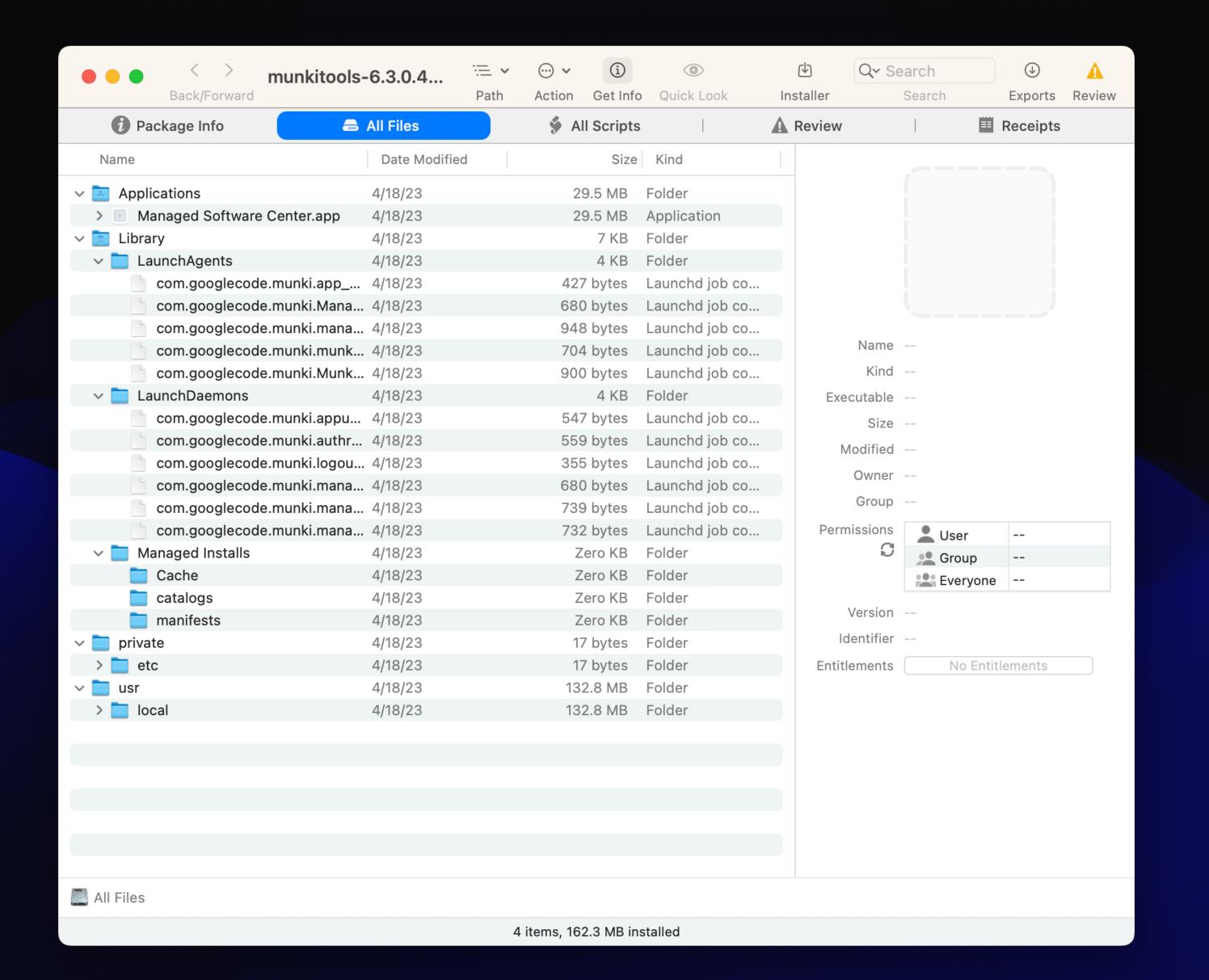

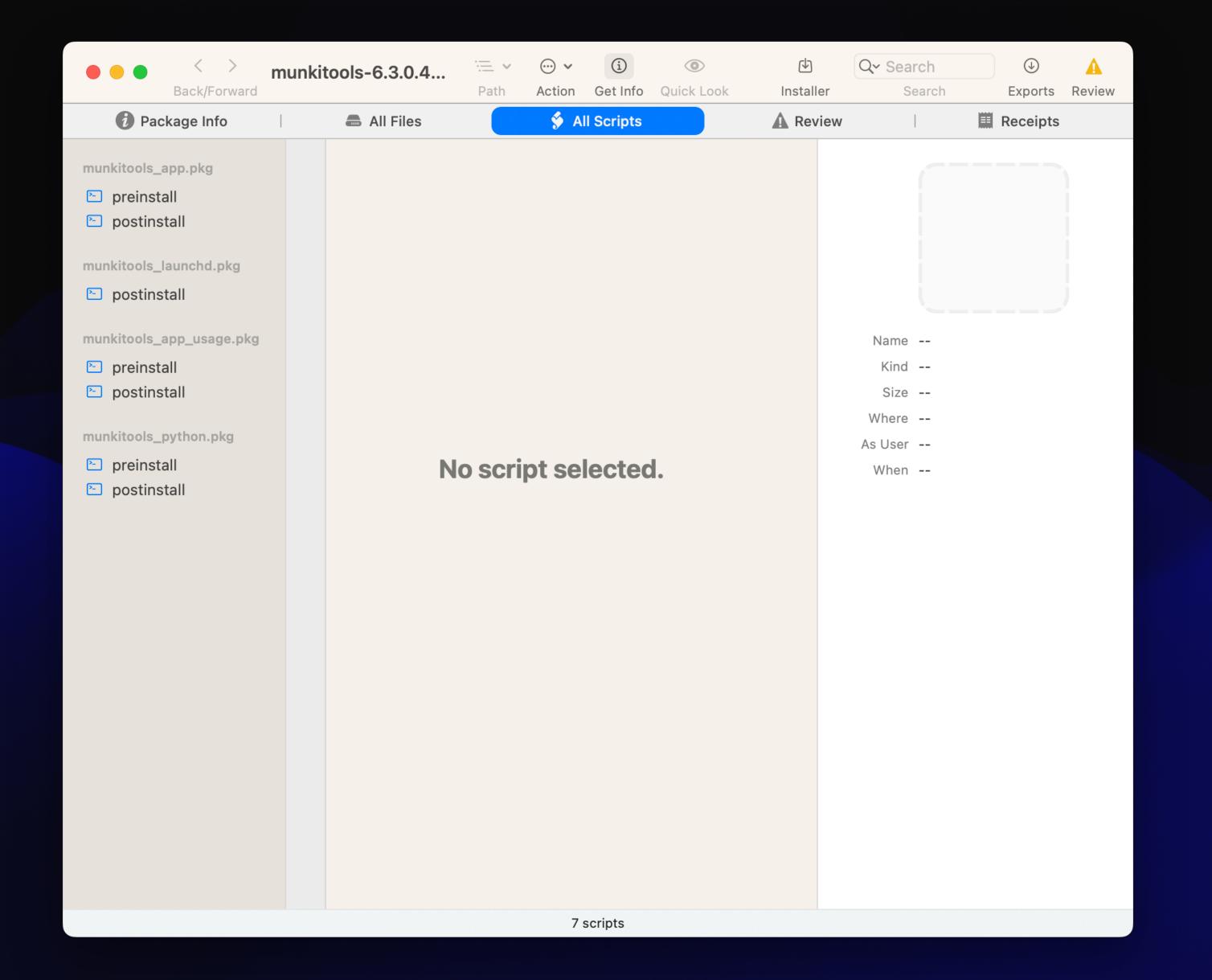

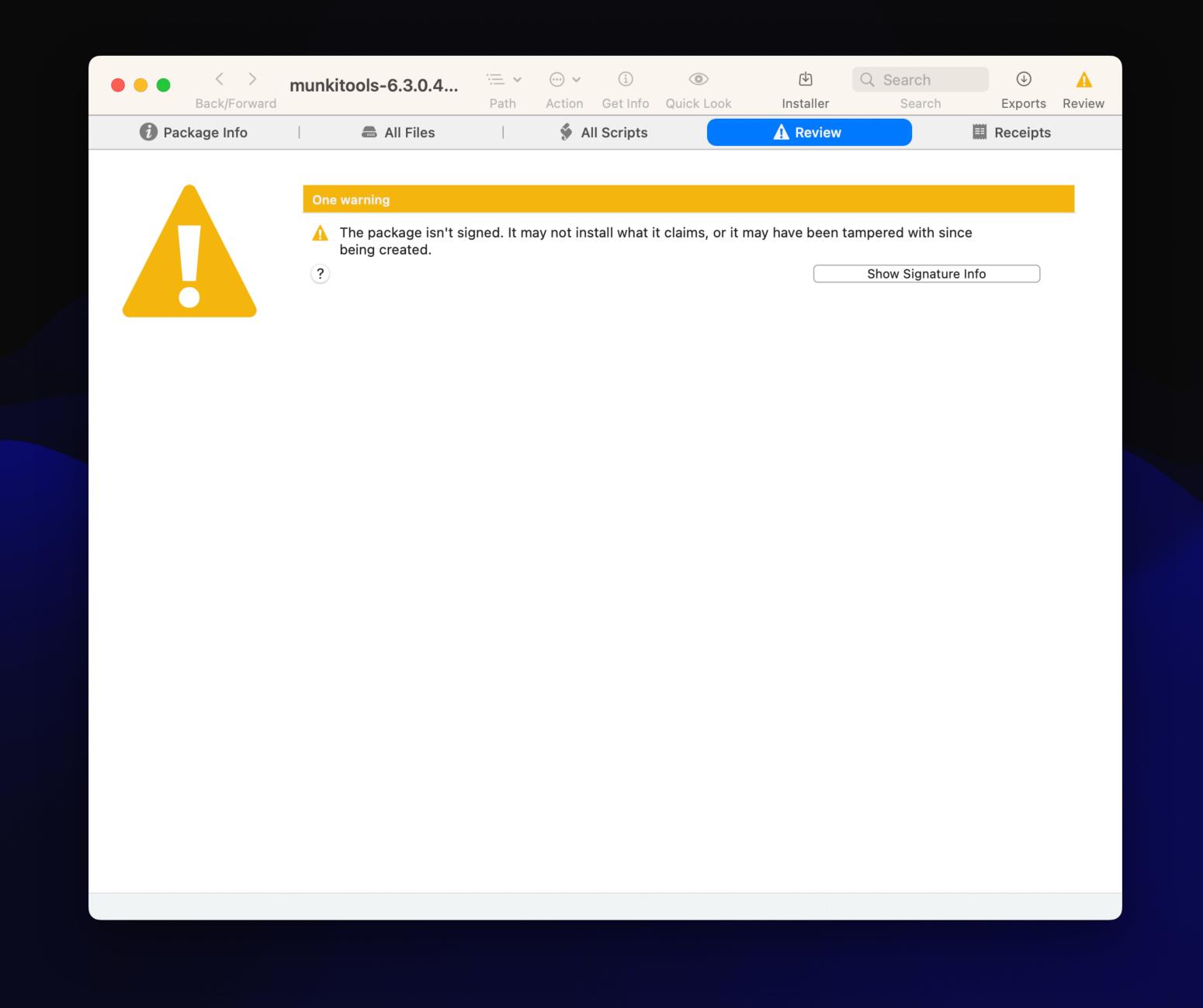

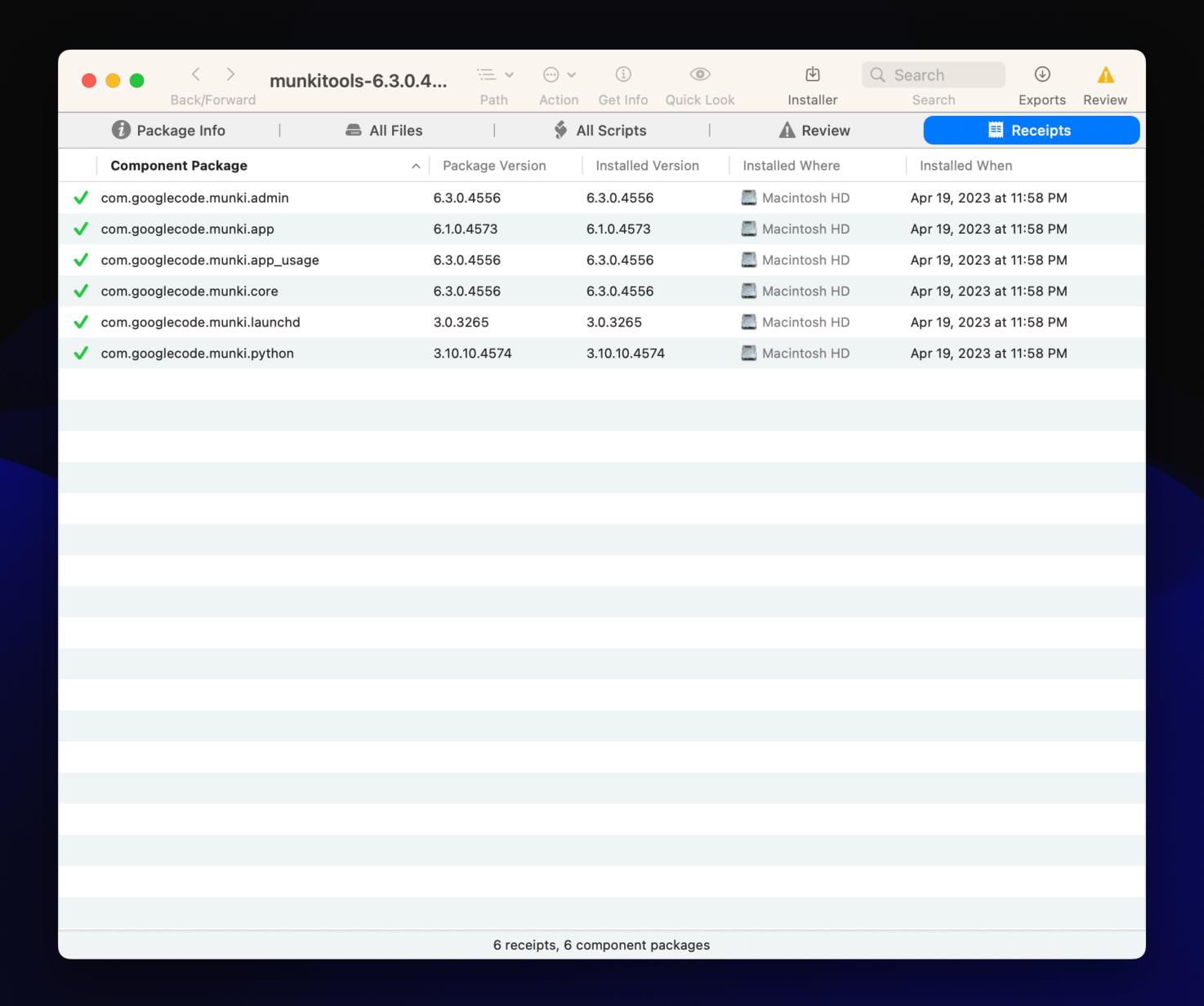

# using script resources

- Scripts folder
- Preinstall postinstall
- Installers
- choice changes xml
- a binary to use one time

# repackaging

- Run a pkg installer using choicechangesXML
- A script that needs a file (image, binary, etc)
- Configuration added
- Multiple installs at once

# scripts and defaults

- \$0 script path
- \$1 package path
- \$2 target location
- \$3 target volume

# tools

- Pkgbuild
- Munkipkg
- Jamf composer
- White box packages

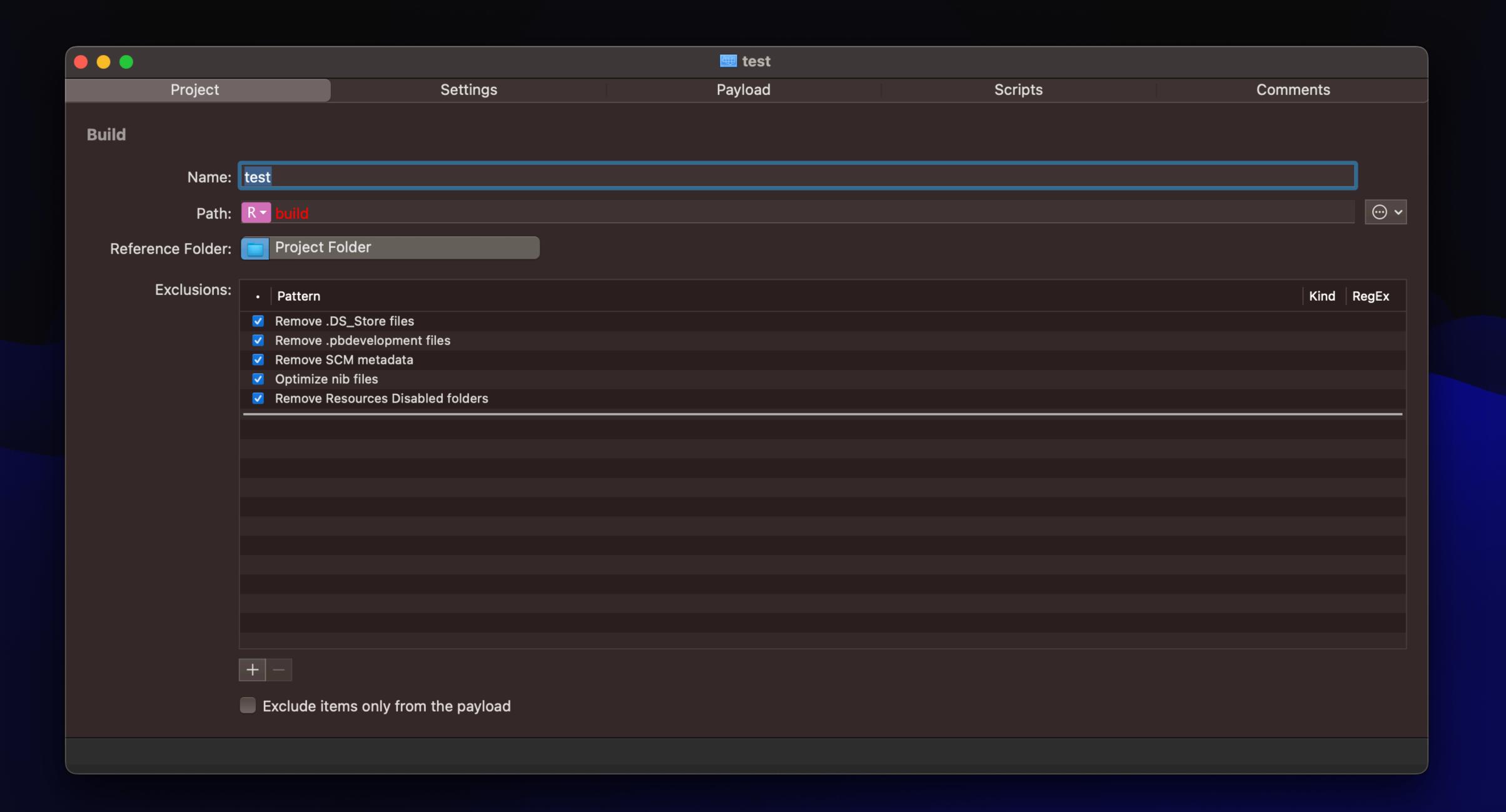

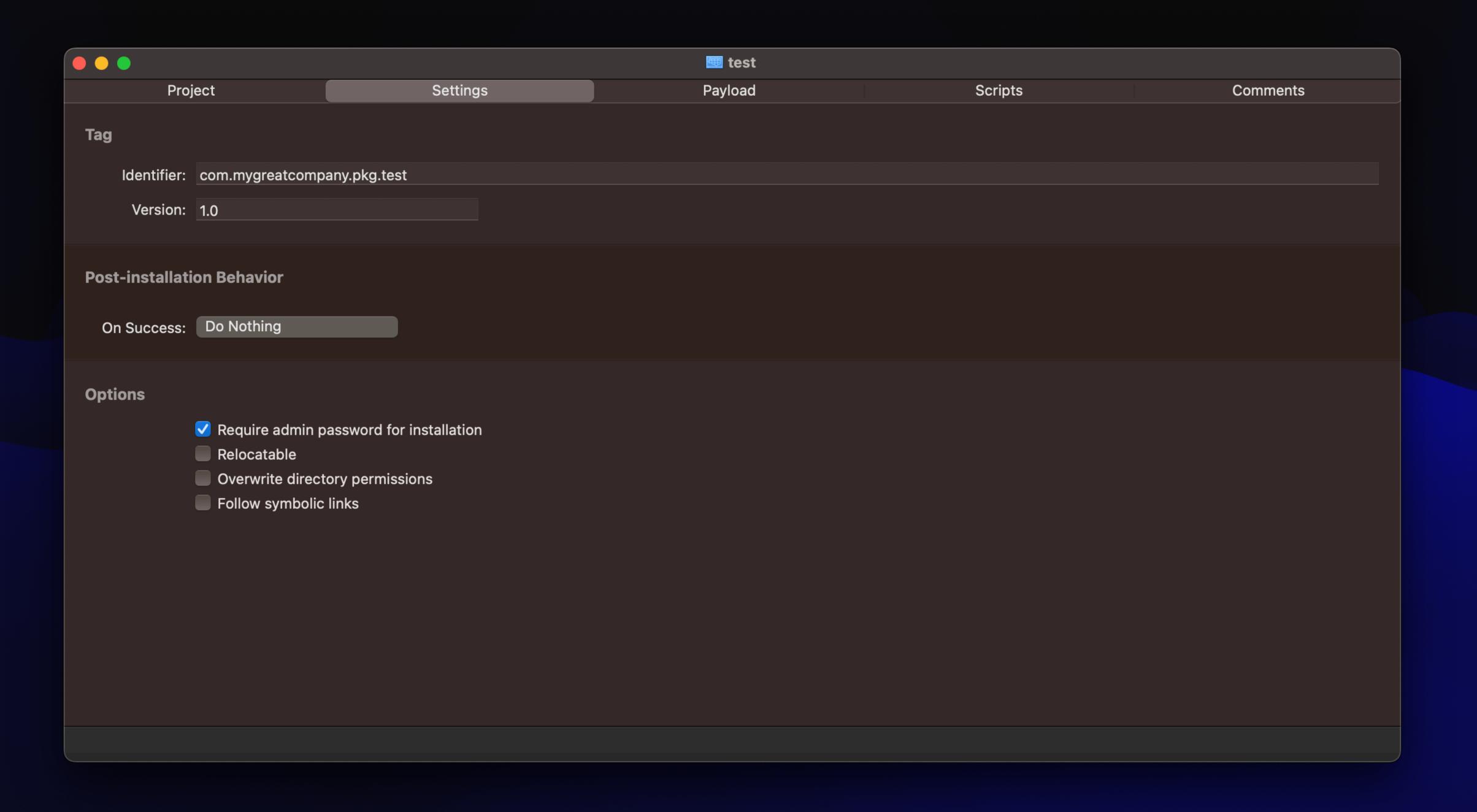

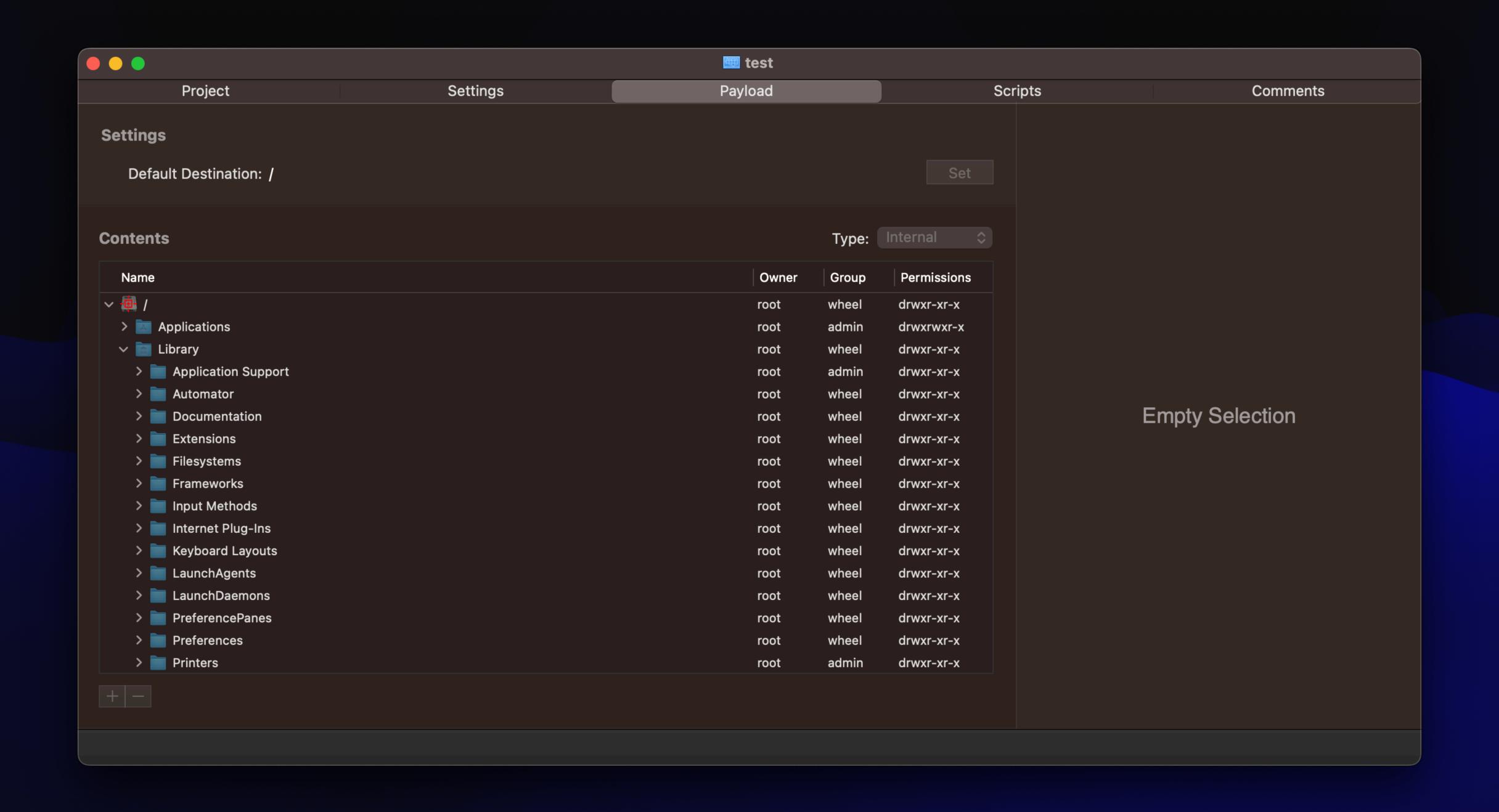

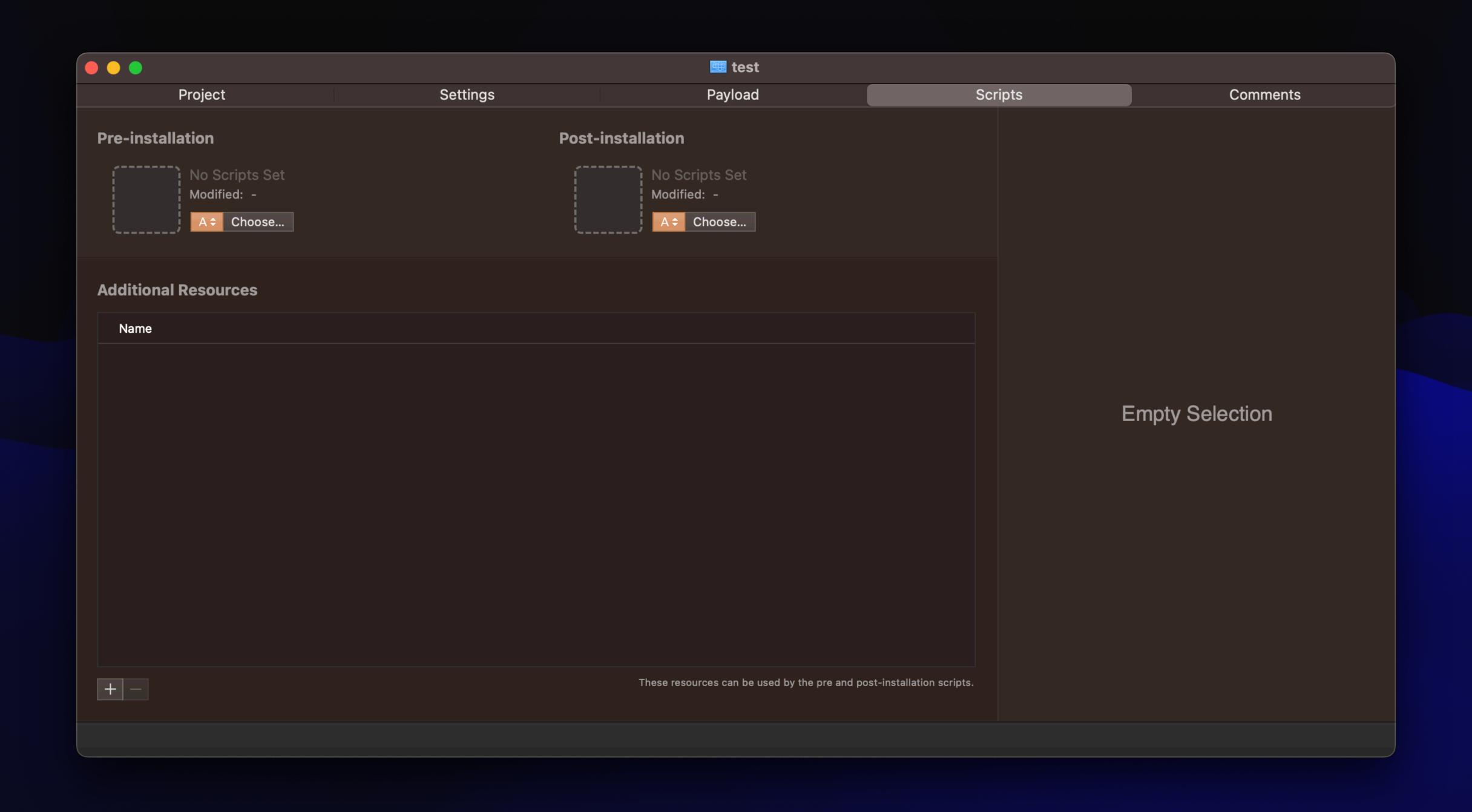

#### Package project directory layout

```
project_dir/
build-info.plist
   payload/
   scripts/
```

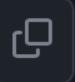

### Resources

#### Books

- macOS Terminal and Shell
- Moving to zsh
- Packaging for Apple Administrators
- Apple Device Management: A Unified Theory of Managing Macs, iPads, iPhones, and Apple TVs

### Websites

- afp548.com
- devhints.io
- scriptingosx.com
- derflounder.wordpress.com
- modtitan.com
- And many more!

### Conference sessions

- PowerShell on macOS Wednesday 1:30 pm
- Scripting the unscriptable GUI Scripts in macOS Thursday 1:30 pm
- The Journey from No Code, to Low-Code, to Code Friday 10:45 am

### Videos

- JNUC YouTube/Apple TV App
- PSU MacAdmins YouTube

### https://bit.ly/psumac2023-106A

## https://bit.ly/psumac2023-107